# Програма за избор и оптимална настройка на непрекъснати регулатори

Лиляна Чернева

The opportunity of accurate selection and rapid setting of a regulator device is of great importance to the control of various technological objects and processes. The program, proposed in this paper provides such an option. It allows to be realized by several methods, so that user can make a final decision in accordance with the demand control quality.

Key words: Matlab – GUI, regulator, setting

### ВЪВЕДЕНИЕ

Възможността за точен избор и бърза настройка на регулиращото устройство е от голяма важност при управление на различни технологични обекти и процеси. Програмата дава тази възможност да бъде реализирана поняколко метода и потребителят да направи крайния избор в съотвествие с целите които преследва като качество на управлението.

### ИЗЛОЖЕНИЕ

За да се направи избора на закона за управление и настройката на регулатора е необходимо да се следват следните стъпки:

1.Въвеждат се параметрите на обекта – Ко.То.  $\frac{\tau_{o}}{\tau_{o}}$ .(гр.1)

2.Въвеждат се параметрите на желания преходен процес. (гр.1)

3.Избира се вида на желания преходен процес и закона на регулиране.(гр.1)

4.Прави се проверка на избрания регулатор по отношение на продължителността на преходния процес и статичната грешка ако е необходимо.(гр.2)

5.При задействане на бутон "Изчисляване коеф.на Р" , получаваме стойностите на настроечните параметри по методите на Копелович, Циглер-Никълс 1, Chien-Hrones-Reswick( C-H-R). Може да се направи и ръчна донастройка чрез въвеждане на стойностите в съответното поле.(гр.3)

6.След задействане на бутона "Преходен процес на затворената система", получаваме резултатния преходен процес. Чрез фиксиране на конкретни точки от графиките с мишката, могат да се оприделят стойностите на интересуващите ни качествени показатели. (гр.3)

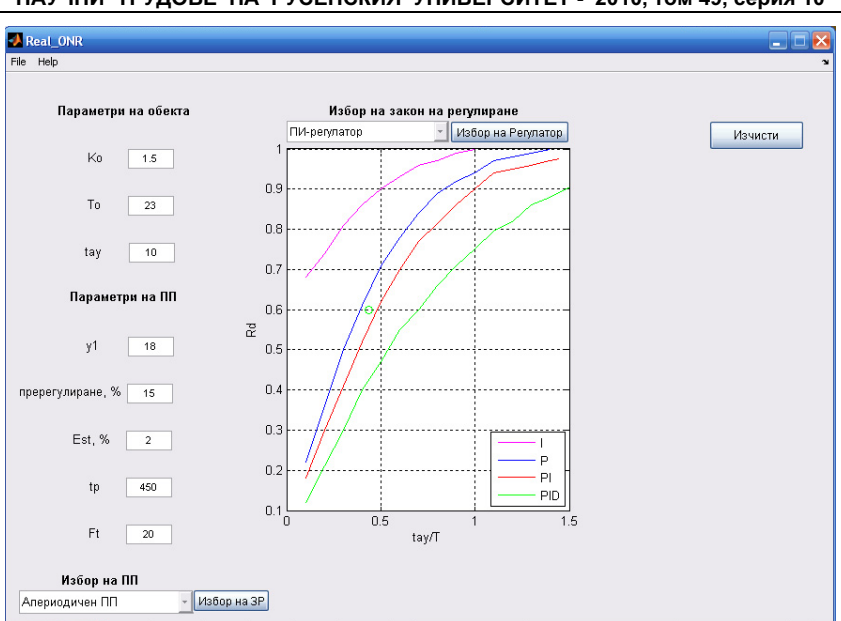

### НАУЧНИ ТРУДОВЕ НА РУСЕНСКИЯ УНИВЕРСИТЕТ - 2010, том 49, серия 10

гр.1

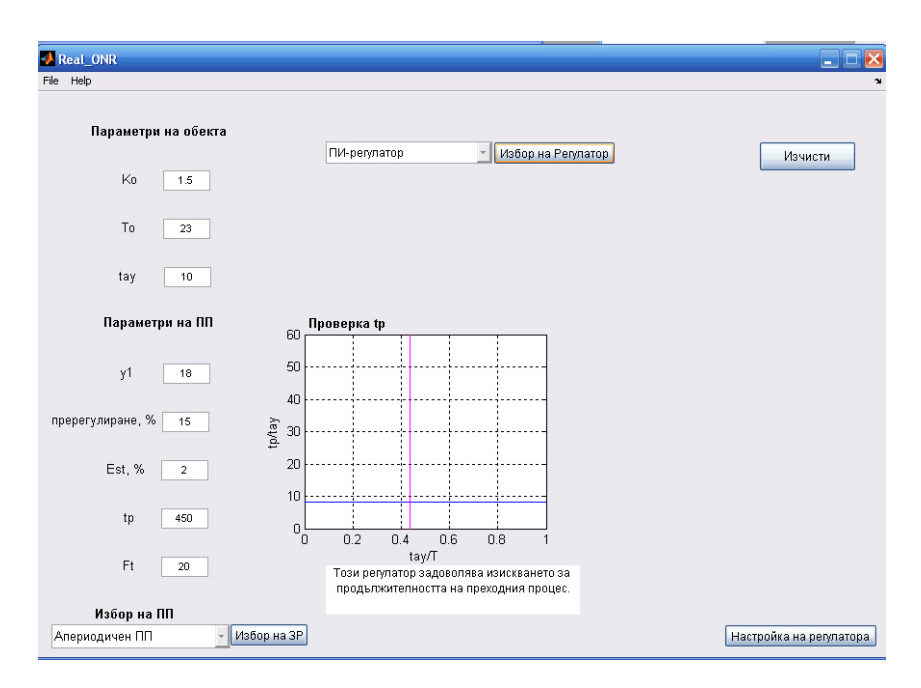

гр.2

НАУЧНИ ТРУДОВЕ НА РУСЕНСКИЯ УНИВЕРСИТЕТ - 2010, том 49, серия 10

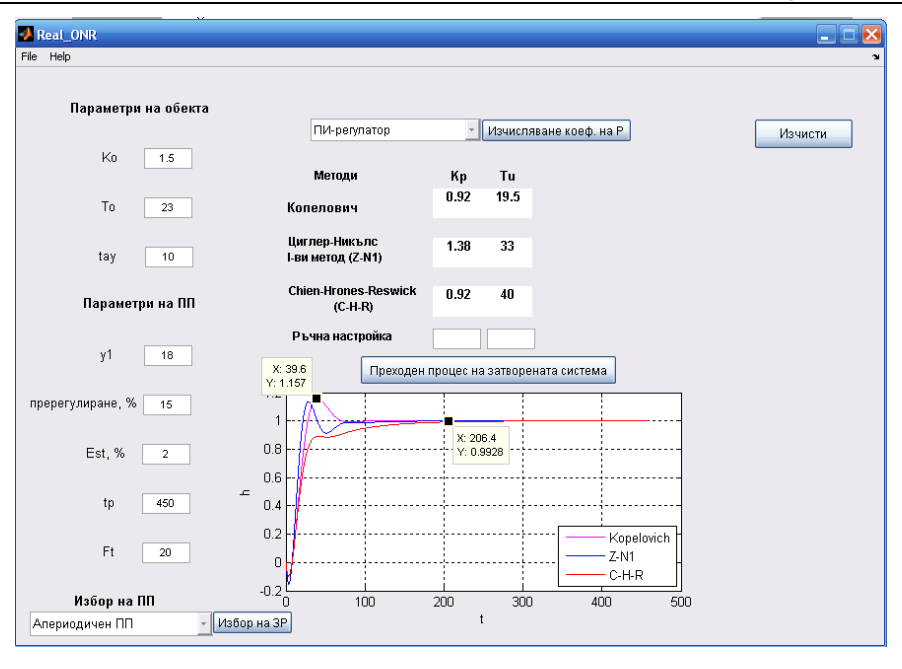

гр.3

7.Ако резултатът не ни задоволява, можем да изтрием полученото до момента и да започнем процеса от начало, избирайки друг регулатор. Програмата е реализирана в програмна среда MATLAB – GUI. [1,2]

## ЗАКЛЮЧЕНИЕ

Създаденият програмен продукт е предназначен за използване в упражненията по дисциплините "Проектиране на системи за управление на технологични обекти","Автоматизация на технологичните обекти".

## ЛИТЕРАТУРА

[1] Дьяконов,Вл , Круглов,Вл.MATLAB – анализ,идентификация и моделирование систем, Санкт-Петербург, Питер,2002. [2] Тончев,Й , MATLAB 7, София, Техника, 2009.

## За контакти:

Гл.ас..инж. Лиляна Чернева, Катедра "Технически и природоматематически науки", Русенски университет "Ангел Кънчев" – Филиал - Силистра, тел.: 086-821- 521, е-mail: lcherneva@abv.bg

### Докладът е рецензиран.